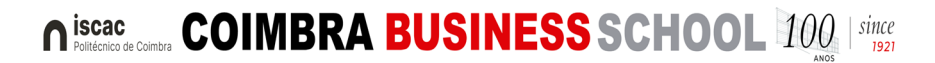

**Matrícula - Concurso Nacional de Acesso (CNA) - 2ª fase – 2022/2023** 

As matrículas dos estudantes colocados na 2.ª fase do concurso nacional de acesso decorrerão **exclusivamente em formato online (via web)**, de 30 de setembro a 03 de outubro de 2022.

Em caso de dúvida ou necessidade de apoio na concretização da matrícula, encontram-se disponíveis os nossos serviços de apoio à matrícula CNA, através das seguintes linhas telefónicas:

- o 239 802 184
- o 239 802 189
- o Horário do atendimento telefónico: 9:00 13:00 / 14:00 17:00

**►Matrícula e Inscrição** [consultar manual]

# **1º Passo**

Obter login de utilizador da plataforma académica inforestudante do IPC através do https://inforestudante.ipc.pt

Na página principal na área Novo Utilizador está disponível o link **Consultar Utilizador – Colocados DGES**, específico para alunos colocados pelo CNA através do qual, preenchendo o nome completo ou número do documento de identificação, será concedido o acesso ao utilizador para autenticação;

• Na **Password** deverá ser inserida a senha (chave de acesso */ password*) que a DGES enviou na mensagem de correio eletrónico ou SMS com o resultado da candidatura.

### **2º Passo**

Efetuar a matrícula e inscrição

1. Por motivos de segurança, após a entrada no *Inforestudante,* é obrigatório alterar a chave de acesso inicial.

### **COIMBRA BUSINESS SCHOOL 100 | since**  $\bigcap$  iscac

**Matrícula - Concurso Nacional de Acesso (CNA) - 2ª fase – 2022/2023** 

- 2. De seguida clicar no *menu* "Matrículas" em "Balcão Académico", e preencher o inquérito obrigatório.
- 3. Depois de concluir o preenchimento da informação solicitada, estão reunidas as condições para **gerar os dados para pagamento da taxa de inscrição e a 1ª prestação da propina anual**, podendo efetuar o pagamento de imediato através do *homebanking* ou de qualquer terminal de multibanco.
- 4. Realizado o pagamento da taxa de inscrição e 1ª prestação da propina, deverá iniciar a inscrição no curso em que foi colocado. É nesta fase que terão que ser selecionadas as unidades curriculares a frequentar no ano letivo de 2022/2023, no menu **Inscrições em Cursos.**
- 5. Logo após a inscrição concretizada **(lacrada),** poderá obter o certificado multiusos eletrónico no *separador Documentos* (para efeitos de abono de família, ADSE, entre outros). Recomendamos a impressão do Resumo da Inscrição para juntar ao comprovativo multiusos.

**Concluídos todos os passos descritos, e após "Lacrar" a inscrição, será finalmente Estudante do ISCAC!** 

# **Procedimentos complementares à matrícula**

### **"Prova de Vida"**

A prova de vida é **obrigatória,** podendo proceder à mesma até 31 de dezembro de 2022, junto do serviço de gestão académica ou dirigir-se à **sala 2.11**, **de 04 a 07 de outubro de 2022**, acompanhado do documento de identificação e do cartão de vacinas. O horário de atendimento será das 9:00 às 13:00 e das 14:00 às 17:00.

☑ Licenciatura em Contabilidade e Gestão Pública – 04/10/2022

☑ Licenciatura em Gestão de Empresas – 04/10/2022

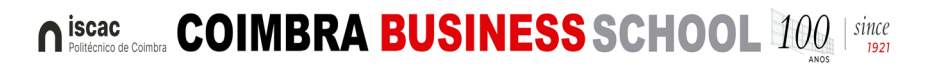

**Matrícula - Concurso Nacional de Acesso (CNA) - 2ª fase – 2022/2023** 

☑ Licenciatura em Marketing e Negócios Internacionais – 04/10/2022

☑ Licenciatura em Contabilidade e Auditoria – 06/10/2022

☑ Licenciatura em Informática de Gestão – 06/10/2022

☑ Licenciatura em Secretariado de Direcção e Administração – 06/10/2022

☑ Licenciatura em Comércio e Relações Económicas Internacionais – 07/10/2022

☑ Licenciatura em Finanças e Contabilidade – 07/10/2022

☑ Licenciatura em Solicitadoria e Administração – 07/10/2022

# **Emissão do Cartão de Estudante**

O cartão de estudante é emitido pela Caixa Geral de Depósitos através do protocolo celebrado entre o IPC e a CGD.

Após a matrícula, é possível formalizar o pedido de cartão de estudante, bancário ou não, sendo esta uma opção do estudante, no link disponível para o efeito.

Poderá ainda solicitar a emissão **presencialmente**, em qualquer agência da Caixa Geral de Depósitos, ou online, para tal será necessária autenticação e assinatura através da Chave Móvel Digital.

Os estudantes que não optem por nenhuma das soluções acima indicadas, **no período de 03 a 07 de outubro de 2022**, poderão dirigir-se ao stand da Caixa Geral de Depósitos, nas instalações do ISCAC e proceder ao pedido do cartão de estudante e/ou esclarecer todas questões relacionadas com o assunto.

**Outros assuntos e horários consultar em:** https://www.iscac.pt/index.php?m=8\_254